# **Section M2: General blocks**

These blocks appear at the left of the simulation area

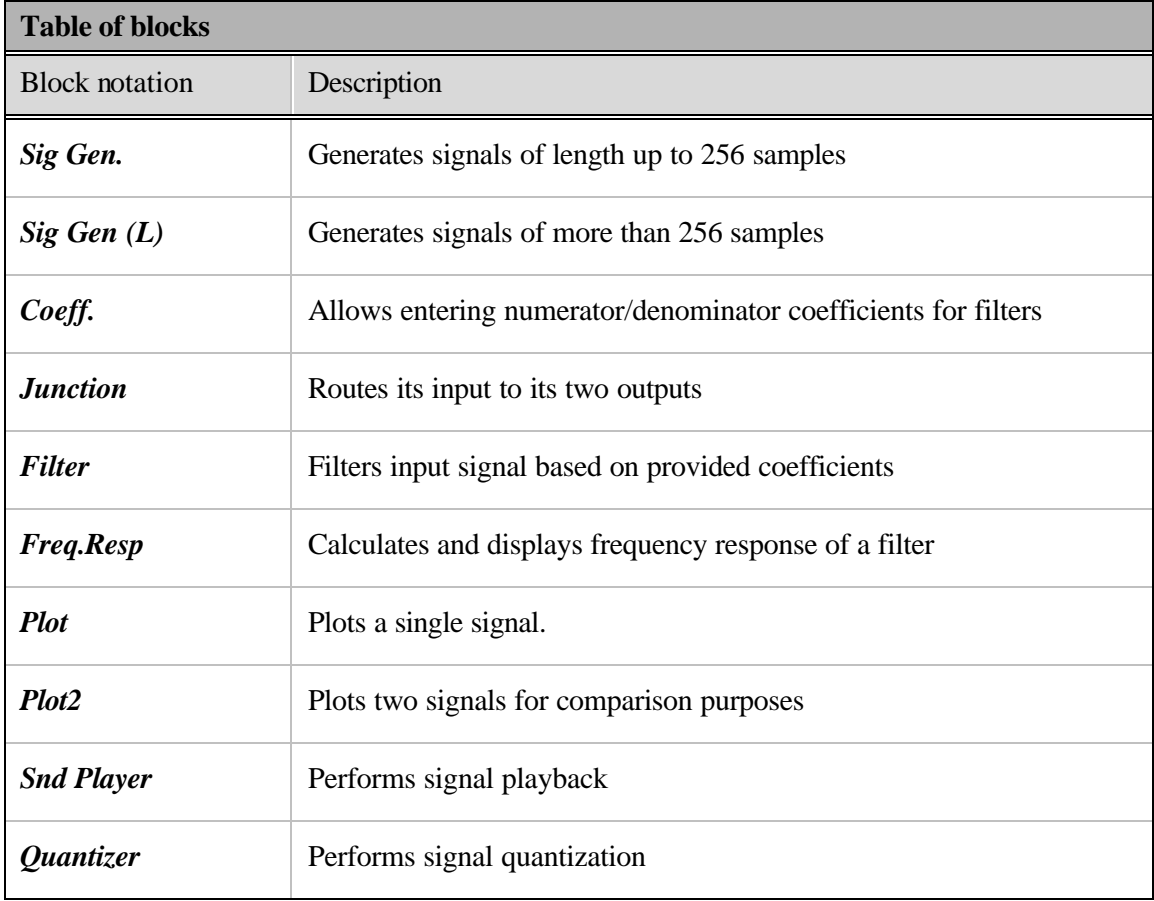

- See next page for button diagram -

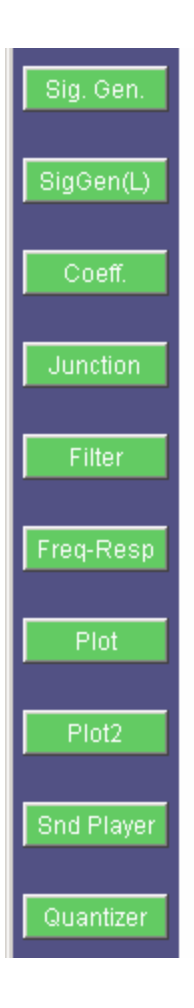

#### **Block name** : Signal generator **Notation**: *SigGen*

**Description**: Generates a variety of time-domain signals. It supports: pulses, triangular, delta, exponential, sinusoid, sinc, random, and user-defined signals. The length of each signal ("pulse width") and the amplitude of the signal ("gain") can be set. A signal can be made periodic if the "periodic" option is selected. The base of the exponential can also be varied. Random signals can have uniform, normal, and Rayleigh distributions with variable mean and variance.

# **Pin assignment:**

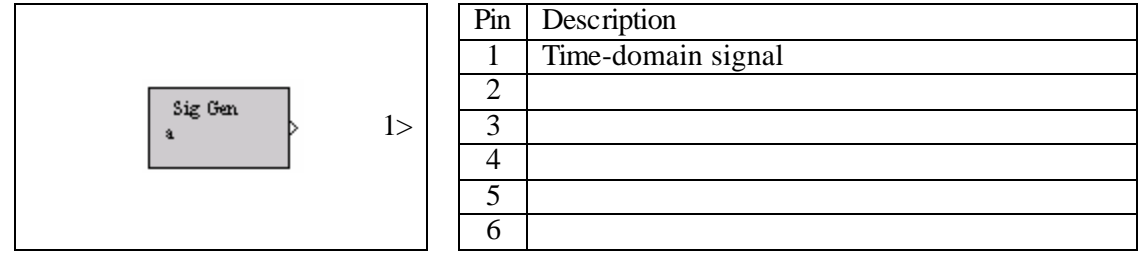

# **Dialog window(s):**

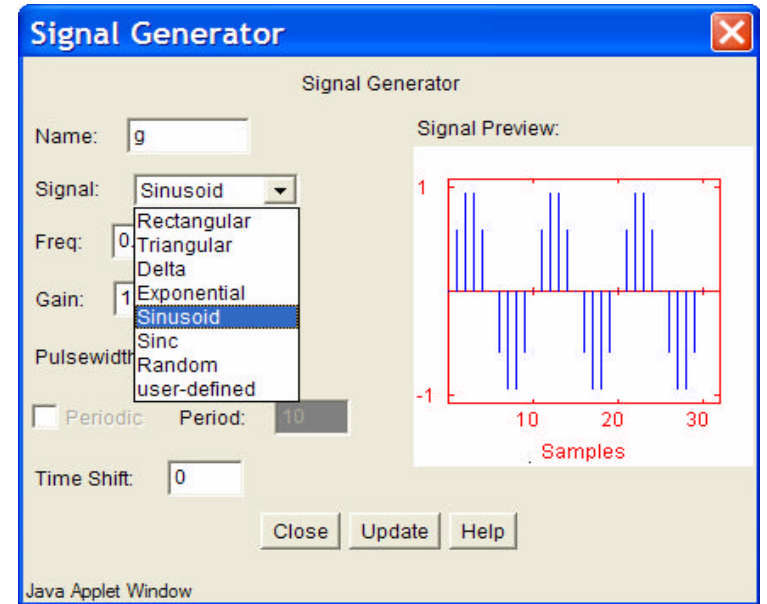

*(a)SigGen dialog window*

#### **Script use:**

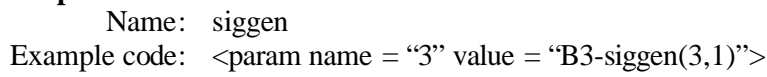

# **Block name** : Long signal generator **Notation**: *SigGen(L)*

**Description**: This block produces 6 types of signals, i.e., male speech, female speech, music, white noise, colored noise, and sinusoid with a maximum data length of 8192 samples. The sinusoid option can generate a sum of two sinusoids, based on the specified frequencies and amplitudes. I desired, an option is provided to synchronize the part's two independent outputs. The option "frame size" represents the number of samples in each frame. The option "overlap" allows frames to overlap. Possible overlapping schemes are: 0%, 25% and 50%. The output plot may be displayed with the signal normalized either with respect to the maximum magnitude of the current frame or the maximum of the entire signal. When the colored noise signal is selected, a new window is created where filter coefficients that convert white noise to colored noise can be entered. The frames can be directed to the output individually *(">>")* or all together automatically *(">>|").*

# **Pin assignment:**

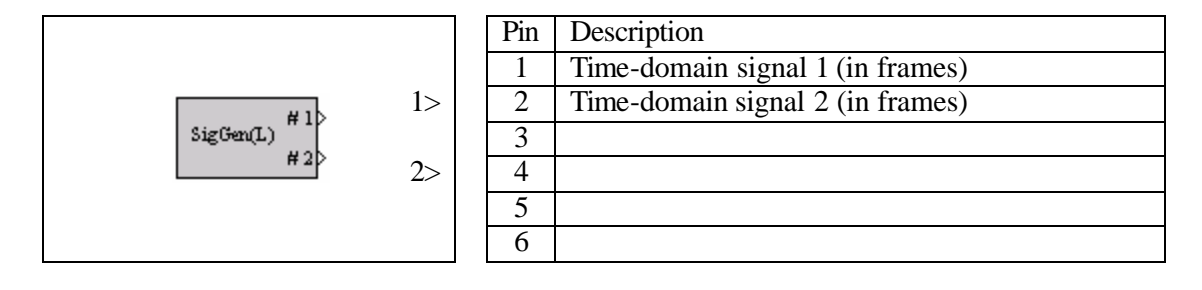

# **Dialog window(s):**

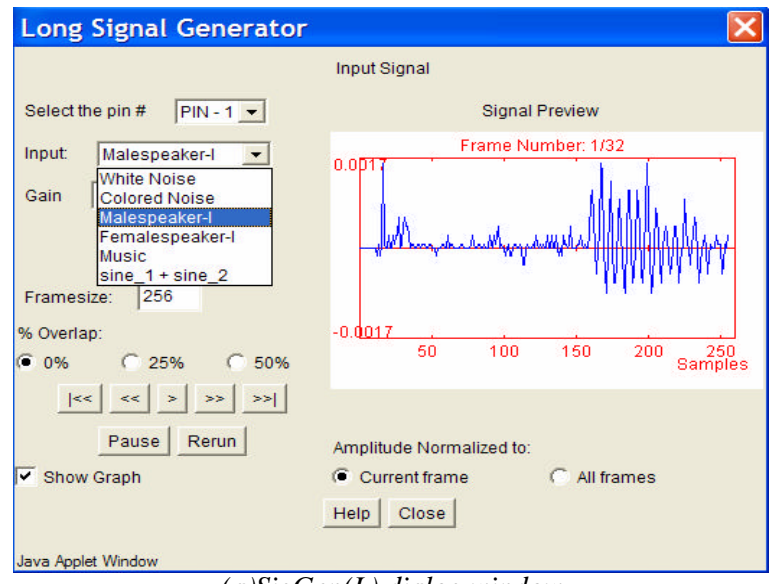

*(a)SigGen(L) dialog window*

#### **Script use:**

Name: siggen(L) Example code:  $\langle$  param name = "3" value = "B3-siggen(L)(3,1)">

#### **Block name** : Coefficient **Notation**: *Coeff*

**Description**: This block allows the user to enter filter coefficients. A maximum of 11 coefficients can be used. Coefficients can be entered in "tabular" form or "by line" form as shown below. The "by line" option provides an easy way to 'cut' and 'paste' coefficients from other sources.

# **Pin assignment:**

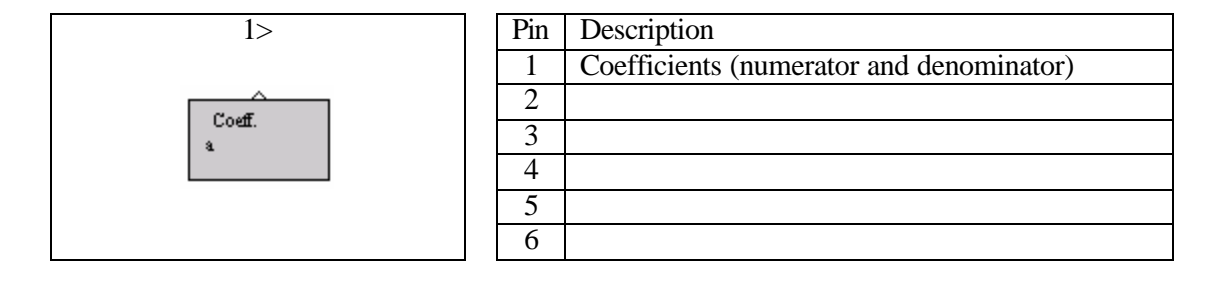

# **Dialog window(s):**

| <b>Filter Settings</b>                                                                                                    |                                                                                                    | <b>Filter Settings</b>                             |                                                                                              |                                                                                |                                                                                                    |                                                                              |      |
|----------------------------------------------------------------------------------------------------|----------------------------------------------------------------------------------------------------|----------------------------------------------------|----------------------------------------------------------------------------------------------|--------------------------------------------------------------------------------|----------------------------------------------------------------------------------------------------|------------------------------------------------------------------------------|------|
|                                                                                                    | <b>Filter Setting</b>                                                                                                    |                                                    |                                                                                              |                                                                                |                                                                                                    | <b>Filter Setting</b>                                                        |      |
| ∥a<br>Name:                                                                                                    |                                                                                                    | Name:                                              | a                                                                                            |                                                                                |                                                                                                    |                                                                              |      |
| $b[0]$ : 1.0<br>Select<br>$b[6]$ : 0.0<br>display<br>type:<br>$a[0]$ : 1.0<br>by line $\blacktriangleright$<br>$a[6]$ : $0.0$<br>Insert | $b[1]: -0.7$<br>$b[2]$ : 0.0<br>$b[3]$ :<br>$b[7]$ : 0.0<br>$b[8]$ : 0.0<br>$b[9]$ :<br>a[<br>$a[2]$ : 1.0<br>$a[1]$ : -1.41<br>$a[7]$ : 0.0<br>$a[8]$ : 0.0<br>$a[9]$ : 0<br>$\bullet$ b0-b10:<br>$1.0 -0.7 0.0 6$<br>$C$ a0-a10: | Select<br>display<br>type:<br>tabular <sup>y</sup> | $a0$ :<br>a1:<br>a2:<br>$a3$ :<br>$a4$ :<br>a5:<br>$a6$ :<br>a7:<br>$a8$ :<br>a9:<br>$a10$ : | 1.0<br>$-1.41$<br>1.0<br>0.0<br>0.0<br>0.0<br>0.0<br>0.0<br>0.0<br>0.0<br> 0.0 | $b0$ :<br>$b1$ :<br>$b2$ :<br>$b3$ :<br>$b4$ :<br>$b5$ :<br>$b6$ :<br>b7:<br>$b8$ :<br>$b9$ :<br>$b10$ : | 1.0<br>$-0.7$<br>0.0<br>0.0<br>0.0<br>0.0<br>0.0<br>0.0<br>0.0<br>0.0<br>0.0 |      |
| Java Applet Window                                                                                                    | Update<br>Close                                                                                                    | Java Applet Window                                 |                                                                                              |                                                                                | Close                                                                                                    | Update                                                                       | Help |

*(a)Coefficient dialog window-by line and tabular*

#### **Script use:**

Name: Coeff Example code:  $\langle$  param name = "3" value = "B3-coeff(3,1)">

# **Equation(s) Implemented :**

$$
y(n) = \sum_{i=0}^{L} b_i x(n-i) - \sum_{i=1}^{M} a_i y(n-i)
$$

 $x(n)$  = input signal,  $y(n)$  = output signal,  $a_i$  = feedback coefficients,  $b_i$  = feed-forward coefficients

#### **Block name** : Junction **Notation**: *Junction*

**Description:** This block propagates its input signal at its two outputs. The input signal can be either time-domain, frequency-domain, or filter coefficients. The *Junction* block essentially allows other blocks to share the same signal or parameters

# **Pin assignment:**

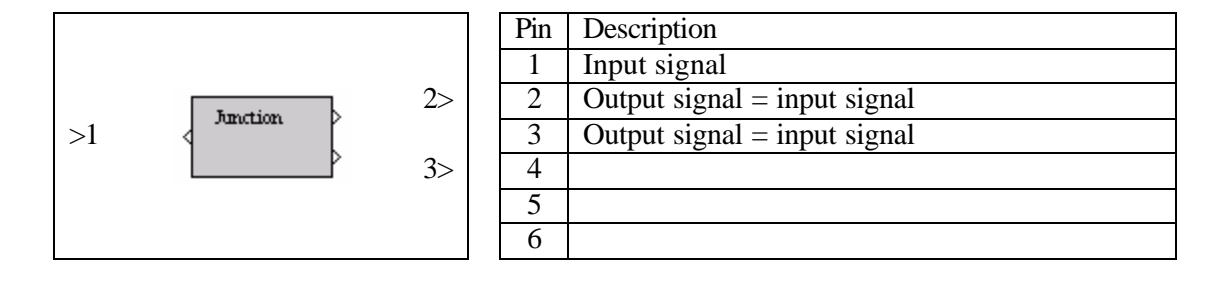

#### **Dialog window(s):**

-None-

#### **Script use:**

Name: junction Example code:  $\check{\text{}}$  <param name = "3" value = "B3-junction(3,1)">

# **Equation(s) Implemented :**

$$
x(n) = y(n) = z(n)
$$

 $x(n)$  = input signal  $y(n)$  = output signal at first output pin  $z(n)$  = output signal at second output pin

#### **Block name**: Filter **Notation**: Filter

**Description**: This block filters the input signal based on the provided numerator and denominator coefficients and the standard difference equation. The filter coefficients must be provided using the *Coeff.* block. An option is provided to start with zero initial conditions or non-zero initial conditions.

# **Pin assignment:**

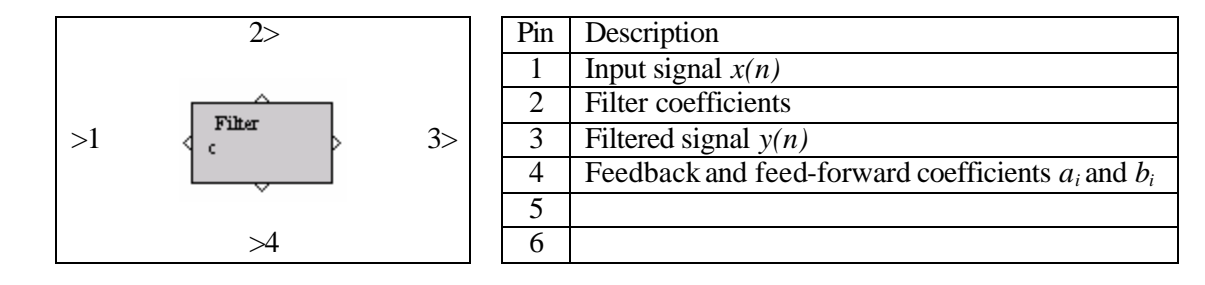

#### **Dialog window(s):**

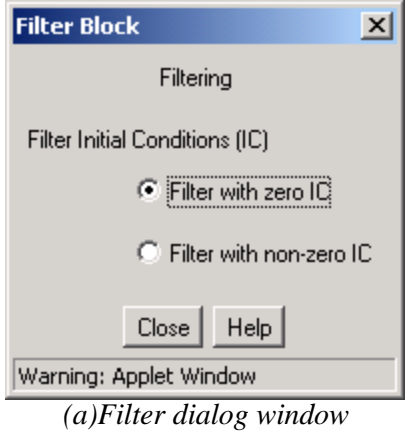

# **Script use:** Name: filter

Example code:  $\langle$  param name = "3" value = "B3-filter(3,1)">

# **Equation(s) Implemented :**

$$
y(n) = \sum_{i=0}^{L} b_i x(n-i) - \sum_{i=1}^{M} a_i y(n-i)
$$

 $x(n)$  = input signal  $y(n)$  = output signal  $a_i$  = feedback coefficients  $b_i$  = feed-forward coefficients

#### **Block name** : Frequency response **Notation**: *Freq-Resp*

**Description**: This block calculates and displays the frequency response of a filter. It can be connected to any block that can generate filter coefficients. In its dialog window, the top plot displays the magnitude in dB or linear scale and the bottom plot shows the phase.

# **Pin assignment:**

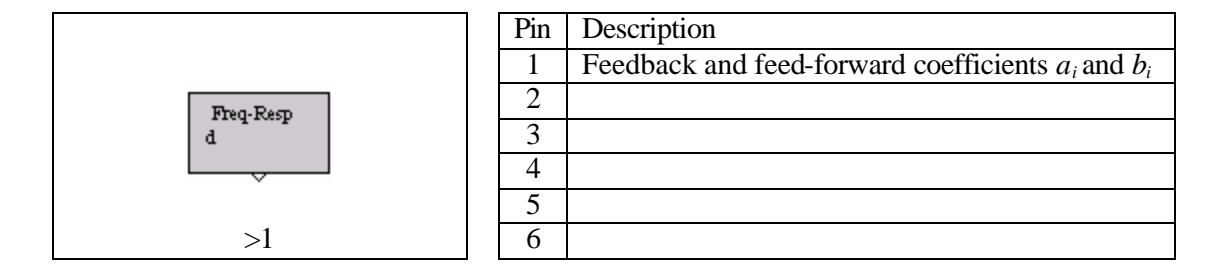

# **Dialog window(s):**

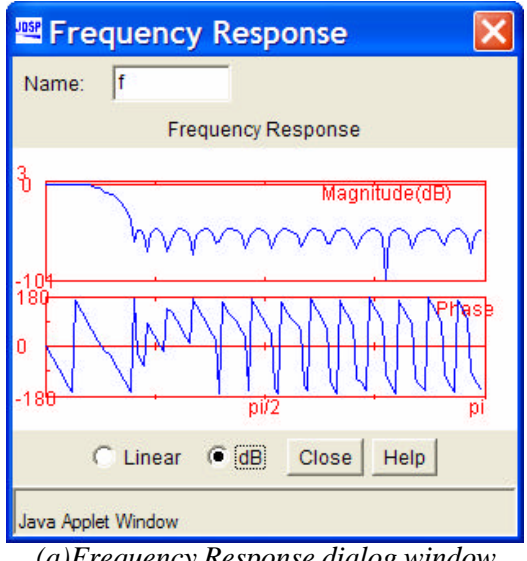

*(a)Frequency Response dialog window*

# **Script use:**

Name: freqresp Example code:  $\langle$  param name = "3" value = "B3-freqresp(3,1)">

# **Equation(s) Implemented :**

$$
H(e^{j\Omega}) = \frac{\sum_{i=0}^{L} b_i e^{-j\Omega}}{1 + \sum_{i=1}^{M} a_i e^{-j\Omega}}
$$

 $a_i$  = feedback coefficients

# **Block name** : Plot **Notation**: *Plot*

**Description**: This block primarily plots the signal at its input in an x-y axis coordinate system. It can also display values in text form and calculate some basic signal statistics. The magnitude, magnitude squared, real part, imaginary part, and phase of the input signal can be examined.

# **Pin assignment:**

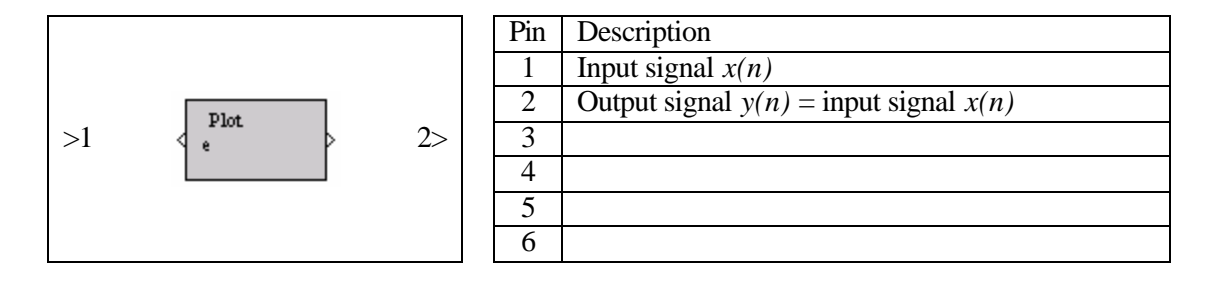

# **Dialog window(s):**

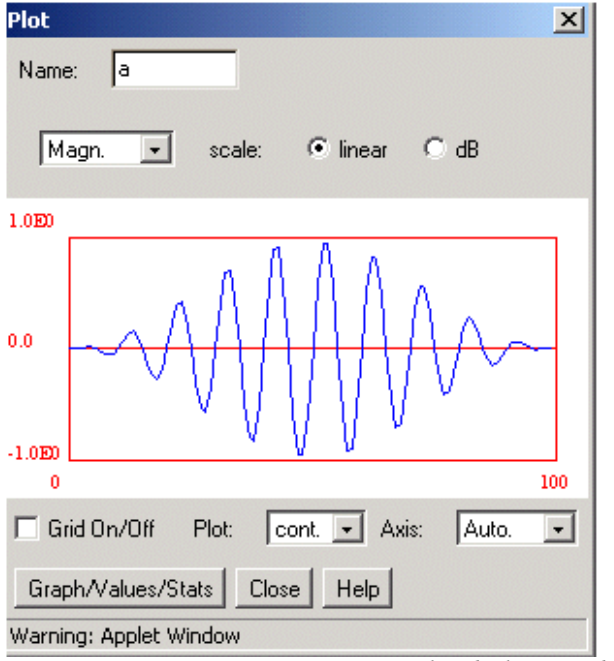

# Plot tools:

- Grid
- Graphical zooming
- Manual adjustment of axes
- Displaying the signal as continuous or discrete
- dB/linear scale for magnitude plots and deg./rad for phase plots
- Time-domain signals are plotted in terms of time samples
- Frequency-domain signals are  $\blacksquare$ plotted in terms of radians.

*(a)Plot dialog window-Graphical*

| <mark>壓</mark> Plot                                     | $\vert x \vert$                       | <b>JOSE</b> Plot<br>$\vert x \vert$                          |  |  |  |
|---------------------------------------------------------|---------------------------------------|--------------------------------------------------------------|--|--|--|
| la.<br>Name:                                            |                                       | la<br>Name:                                                  |  |  |  |
| $\odot$ [linear] $\odot$ dB<br>Amplitude<br>scale:<br>▼ |                                       | $\odot$ linear $\odot$ dB<br>Amplitude<br>scale:<br>▼        |  |  |  |
| ************<br>Signal Statistics *************         |                                       | Value:<br>Value<br>lindex:<br>Index:                         |  |  |  |
| Max Value:<br>18.899                                    |                                       | 4.548<br>50.<br>10.<br>2.511<br>11.<br>9.815<br>51.<br>6.581 |  |  |  |
| Min Value:<br>0.617                                     |                                       | 2.<br>52.<br>4.381<br>10.277                                 |  |  |  |
| Signal Length(samples): 100                             |                                       | 3.<br>53.<br>2.14<br>2.943                                   |  |  |  |
| Mean:<br>6.279                                          |                                       | 2.303<br>54.<br>12.932<br>14.                                |  |  |  |
| Variance:<br>12.175                                     |                                       | 5.<br>9.672<br>55.<br>5.647                                  |  |  |  |
| Standard Deviation:<br>3.489                            |                                       | 6.<br>56.<br>3.376<br>4.047                                  |  |  |  |
| Total Energy:<br>5160.76                                |                                       | 17.<br>57.<br>3.128<br>3.471                                 |  |  |  |
| 51.607<br>Power:                                        |                                       | 18.<br>10.135<br>58.<br>7.333                                |  |  |  |
|                                                         |                                       | 19.<br>10.498<br>4.024<br>59.                                |  |  |  |
|                                                         |                                       | 10.<br>18.899<br>2.505<br>60.                                |  |  |  |
|                                                         | ⊻                                     | 10.043<br>1.453<br>11.<br>61.                                |  |  |  |
| Graph/Values/Stats<br>Close:<br>Help.                   | Graph/Values/Stats<br>Help !<br>Close |                                                              |  |  |  |
| Java Applet Window                                      | Java Applet Window                    |                                                              |  |  |  |

*(b)Plot dialog window-Statistics and values*

# **Script use:**

Name: plot Example code:  $\langle$  param name = "3" value = "B3-plot(3,1)">

# **Equation(s) Implemented :**

Mean, 
$$
\mathbf{m}_x = \frac{1}{N} \sum_{n=1}^{N} x(n)
$$
 Variance,  $\mathbf{s}_x^2 = \frac{1}{N} \sum_{n=1}^{N} (x(n) - \mathbf{m}_x)^2$   
Standard Deviation =  $\mathbf{s}_x$  Total energy =  $\sum_{n=1}^{N} x^2(n)$  Power =  $\frac{1}{N} \sum_{n=1}^{N} x^2(n)$ 

 $x(n)$  = input signal,  $N$  = number of samples

# **Block name** : Plot 2 **Notation**: *Plot* 2

**Description**: Plots two signals in the same dialog window. All signals are plotted in terms of samples, and any scale changes apply to both graphs. Graphs can be plotted one below the other, one next to the other or in the same axis. Use the "Graph Position" option to vary the graph location.

# **Pin assignment:**

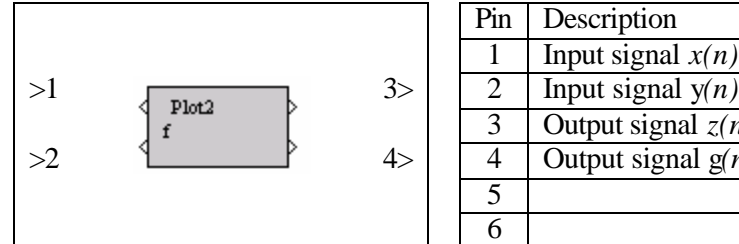

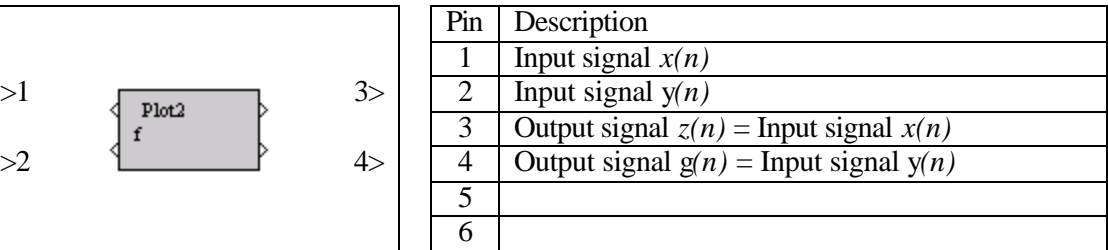

#### **Dialog window(s):**

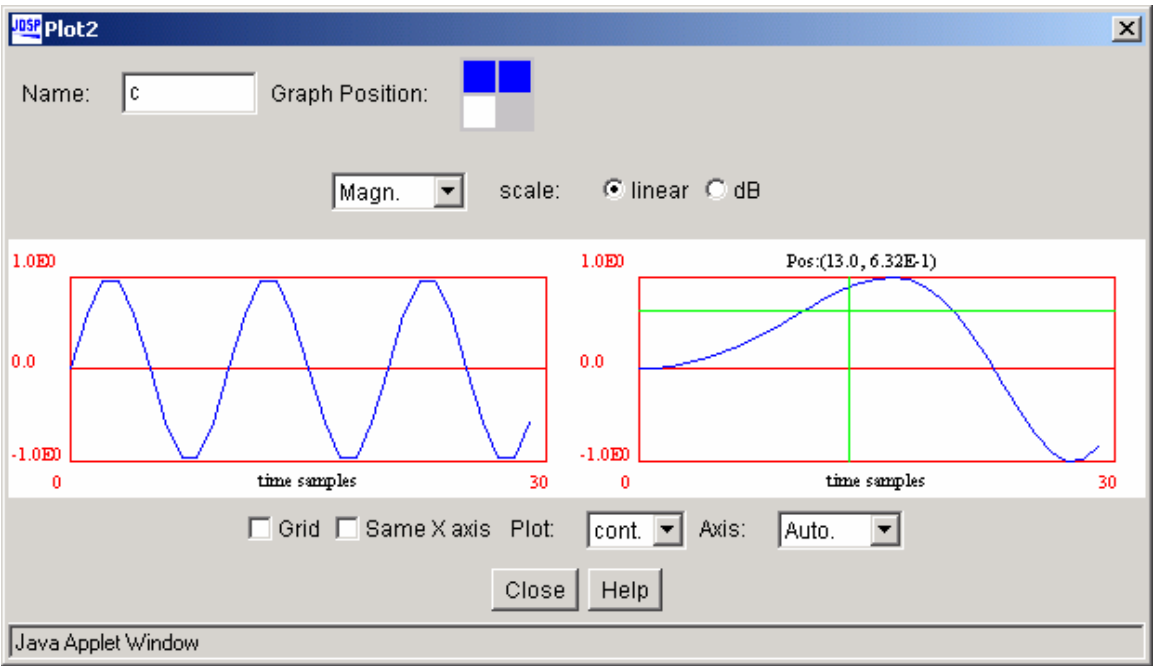

*(a)Plot 2 dialog window-Horizontal orientation*

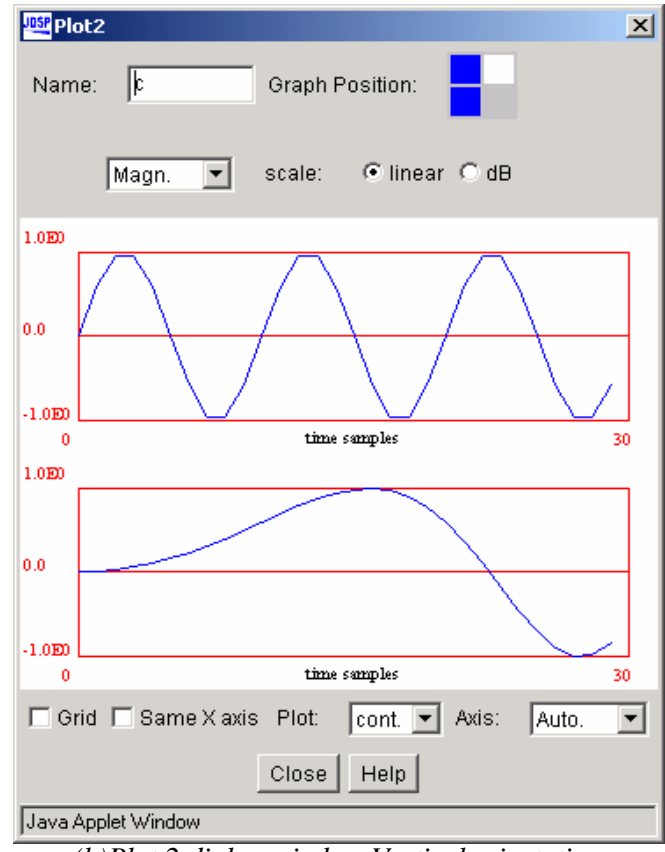

*(b)Plot 2 dialog window-Vertical orientation*

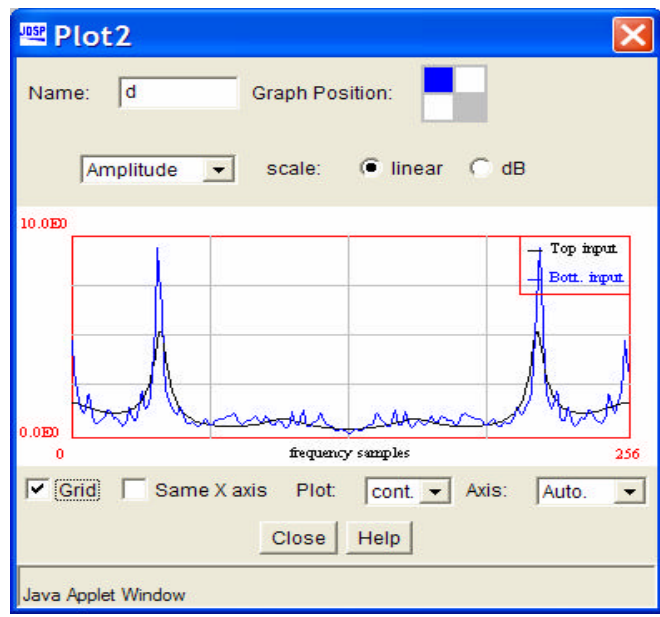

*(c)Plot 2 dialog window- same axis option*

# **Script use:** Name: plot2 Example code:  $\langle$  param name = "3" value = "B3-plot2(3,1)">

**Block name** : Sound Player **Notation**: *SndPlyr*

**Description**: This block is used for signal playback. Dragging the volume scroll bar to the right increases the signal volume.

# **Pin assignment:**

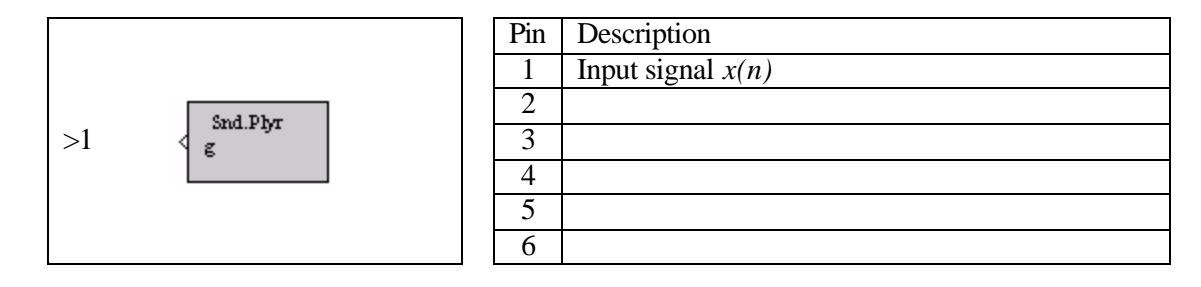

# **Dialog window(s):**

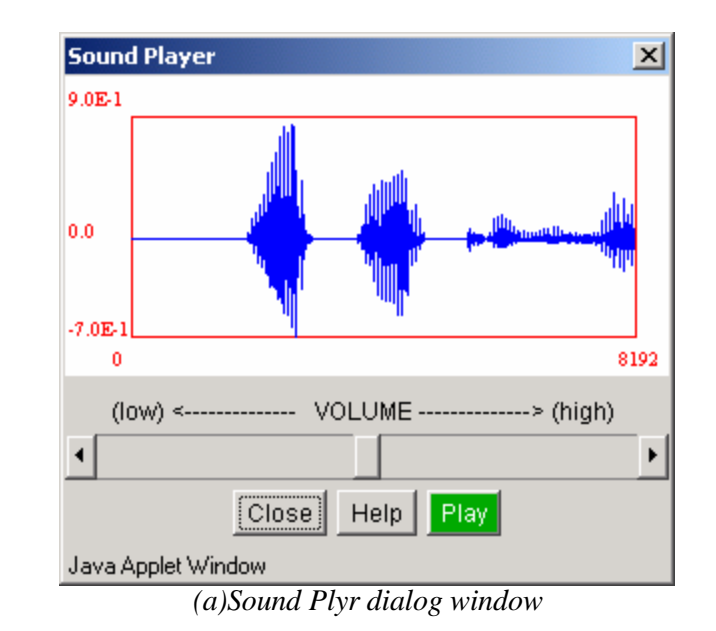

# **Script use:**

Name: sndplayer Example code:  $\leq$   $\leq$   $\le$ 

#### **Block name** : Quantizer **Notation**: *Quantizer*

**Description**: This block is used for signal quantization. Uniform or non-uniform quantization can be selected. For uniform quantization, the amplitude levels are divided into steps of  $(0.5)^n$ , where *n* is the number of quantization bits. These discrete levels are used to represent the signal amplitudes. Non-uniform quantization is achieved by uniformly quantizing a μ-law or A-law compressed signal. Note that this block can only simulate the effect of quantization on signals or on filter coefficients.

#### **Pin assignment:**

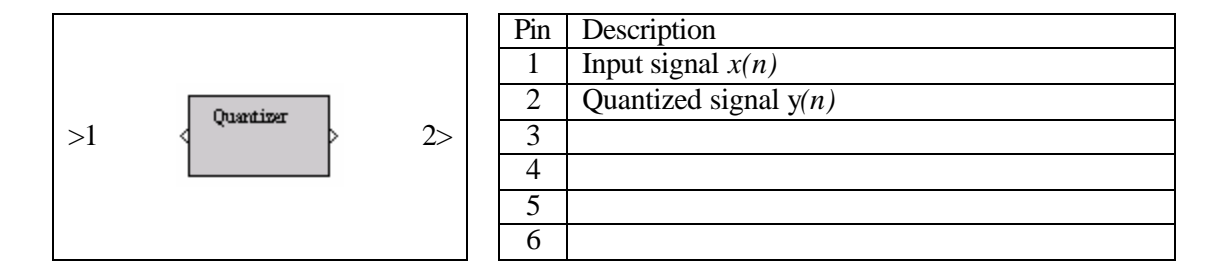

#### **Dialog window(s):**

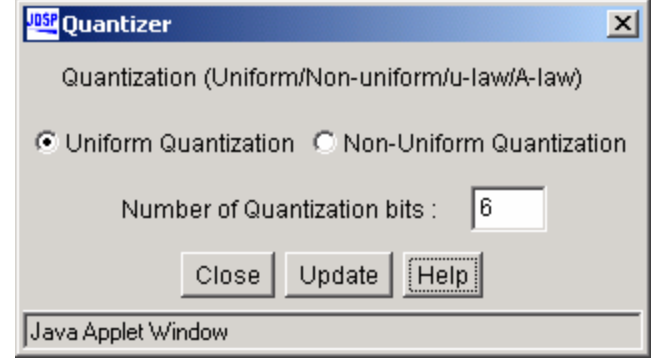

*(a)Quantizer dialog window*

# **Script use:**

Name: quant Example code:  $\langle$  param name = "3" value = "B3-quant (3,1)">

# **Equation(s) Implemented :**

µ– law can be stated as,  $log(1 + m)$  $log(1 + m x_{in})$ *m m* +  $\frac{\log(1 + m x_{in})}{1 - 4 + m}$  $x_{out} = \frac{\log(1 + m x_{in})}{1 - x_{out}}$ ;  $\mu = 0$ ;

A– law can be stated as, *A*  $x_{out} = \frac{A |x_{in}|}{1 + \log A}$ ;  $0 = x_{in} = 1/A$  and *A*  $x_{out} = \frac{1 + \log(A | x_{in} |)}{1 + \log(A)}$  $1 + \log(A | x_{in} |)$ +  $=\frac{1+\log(A|x_{in}|)}{1+\log(A|x_{in}|)}$ ;  $I/A = x_{in} = I$ where,  $x_{in}$  and  $x_{out}$  are the normalized input and output signal amplitudes and  $A = I$